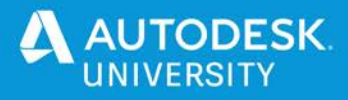

#### CP462507

# **Advanced Direct Modeling in T-Splines and Parametric Design**

Alex Lobos Rochester Institute of Technology

#### **Learning Objectives**

- Learn about the benefits of direct modeling for more-intuitive and fluid design explorations.
- Discover the features available in Fusion 360 for direct modeling.
- Explore direct modeling techniques in both T-splines (Form) and parametric (Solid) environments.
- Learn how direct modeling can provide a more fun workflow with a sense of "flow."

#### **Description**

Direct modeling is an extremely powerful tool in Fusion 360. The use of features that follow natural gestures and movements (i.e., pull, twist, stretch) empowers users to fully immerse in a modeling experience that provides enjoyment, exploration, and a sense of "flow." Direct modeling can also bypass steps such as setting planes, sketches, and other 3D commands, which could get in the way of modeling workflows. While direct modeling is typically associated with T-Splines via the Form environment, it is possible to also use it in parametric settings. This presentation will illustrate the power of direct modeling in both environments in Fusion 360 software with the use of simple yet effective workflows and design examples.

#### **Speaker**

Alex Lobos focuses in design, technology and emotional attachment as means to elevate quality of life. He is Professor and Graduate Director of Industrial Design at Rochester Institute of Technology (RIT) and a Research Fellow Emeritus at Autodesk.

At RIT, Alex leads a top-ranking graduate program focused on interdisciplinary collaboration, accessible technology and applied design research. Alex and his students have collaborated with Autodesk, AT&T, Colgate-Palmolive, General Electric, Makerbot, Staples, Stryker, Unilever and others, in projects covering topics such as learning futures, generative design, digital fabrication, sustainable behaviors, and everyday living. Alex has been juror for International Design Excellence Awards (IDEA), International Housewares competition and Bienal Iberoamericana de Diseño. He is a member of Autodesk University's advisory council, holds two international patents and has been an industrial designer for General Electric.

Alex grew up in Guatemala and moved to the U.S. as a Fulbright scholar. He holds a MFA from the University of Notre Dame and a BID from Universidad Rafael Landivar.

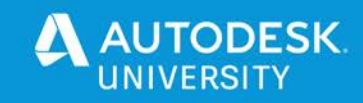

#### **1 Overview**

A key ability for CAD products is to provide users with maximum control and flexibility so that they can translate their ideas into digital models, without compromising design intent. This ensures that concepts can be developed to their full potential, as well as to communicate them effectively to multiple stakeholders. This communication is essential in multi-disciplinary teams that could easy misinterpret ideas that come from a discipline that doesn't use familiar terms.

Traditional CAD uses a linear sequence of steps, in which different details of a design are provided to the computer separately. This workflow typically involves: selecting a plane, drawing a 2D sketch, and using a feature that converts the sketch into a three-dimensional body. This workflow is well accepted in a variety of industries but it can definitely be improved.

Products such as Fusion 360, offer a dynamic process called direct modeling. This means that geometry can be edited directly and in real-time, using gestures that mimic how objects are moved in real life: pull, push, rotate, stretch, compress, etc. Fusion 360 takes advantage of T-Splines technology to make direct modeling possible. This type of modeling feels similar to sculpting shapes instead of programing their shape in separate steps. An important advantage of this process is that users are able to react to the geometry changes they see in the screen, which further inspires their designs and can lead to solutions that hadn't been considered previously.

One of the most popular CAD methods in design and engineering is parametric modeling. This type of modeling allows to capture history of every component in a design. As features are created, they are linked to each other, creating a history timeline. This allows to go back to any step in the timeline and make edits, that are reflected in the rest of the dataset and model. This process saves time, but most importantly, it maintains critical information that involves all components of a design assembly. In the past, users had to choose between the flexibility of direct modeling or the accuracy and historical information of parametric design. Today's CAD programs such as Fusion 360 have made significant steps in closing this gap, allowing users to have a high level of history and feature dependency, even when designining with direct techniques.

This class provides examples for using direct modeling in Fusion 360, both in the Form (T-Splines) and Solid (Parametric) environments. These examples use the design of a stool and a stand mixer, to illustrate workflows across products that can be organic as well as geometric. The goal of these examples is to provide inspiration for new methods of CAD modeling that make a stronger conection between the user and the design output.

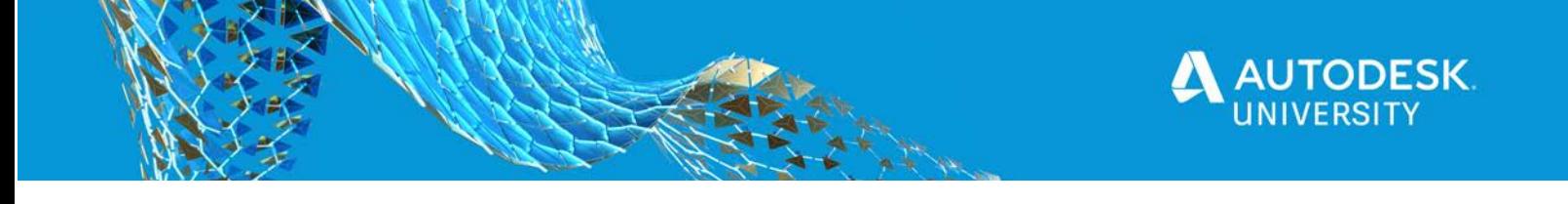

#### **2.1 Stool modeled in Form (T-Splines) environment**

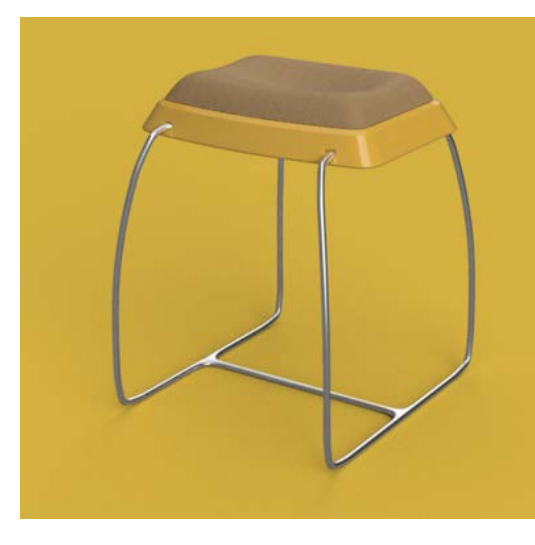

Modeling for this stool takes advantage of the Free Form environment, which is based in T-Splines. This environment is ideal for creating forms that are organic and need high-quality surface-continuity. The process feels like a digital version of sculpting shapes in real life.

The design of the stool focused on three components: a metal tubing frame, a plastic seating base and a soft cushion. The process involves modeling some components in the Free Form environment, and then moving them into the main Design (parametric) environment, to add geometry via solid and surface bodies.

#### **2.2 Stand Mixer modeled in Solid (parametric) environment**

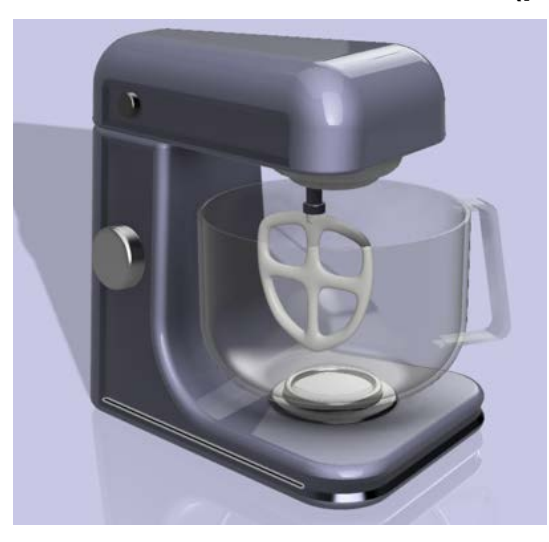

Modeling a product such as this stand mixer, typically would involve a process of selecting planes, then drawing sketches, and finally projecting them into 3D bodies with a variety of features. While there is nothing wrong with this method, it limits design exploration and many times forces designers and engineers to have a preconceived shape and proportions in mind. This stand mixer has been modeled in the Solid (parametric) environment without a single sketch. The workflow involves creating basic geometric shapes, and then editing their proportions and using commands that create geometry out of existing bodies, similar to how direct modeling happens with T-Splines.

#### **3 Key commands and workflows**

The modeling commands highlighted in this design example are below. For more information visit Fusion 360's product documentation:

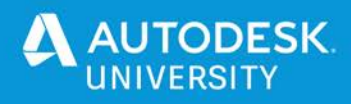

#### **3.1 Edit Form**

*Design>Form>Modify>Edit Form*

This is the heart and soul of T-Splines modeling. It allows to take any part of a model (vertex, edge or face) and edit it in real time by moving, rotating or scaling it. In Edit Form is also possible to add components to a body, also in real time.

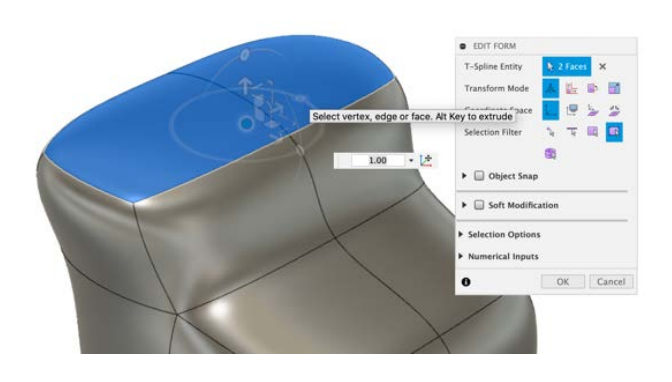

**3.2 Pipe** *Design>Form>Create>Pipe*

Pipe allows to create a T-spline body following a path defined by a sketch or by edges in a body.

The resulting Pipe can be adjusted in terms of its profile, diameter, number of segments, etc.

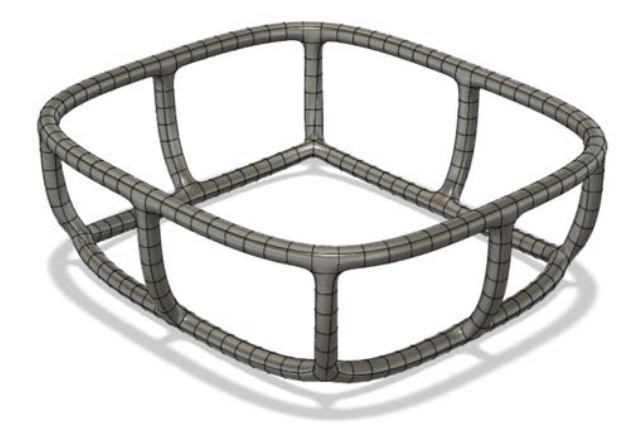

**3.3 Patch** *Design>Surface>Create>Patch*

Patch creates a planar or 3D surface within the boundary of a closed loop. It is an effective way to enclose an open surface. Surfaces are then stitched together and can be converted to solid bodies.

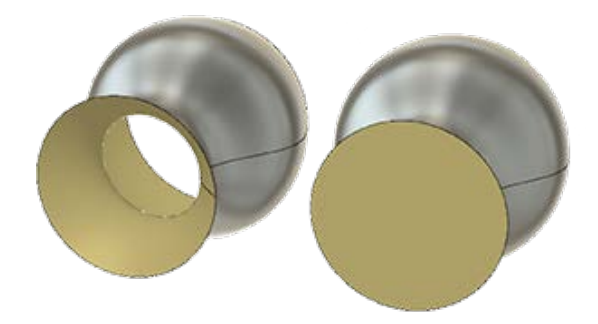

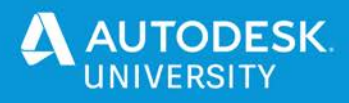

### **3.4 Primitive Bodies**

**(i.e. Box and Cylinder)** *Design>Solid>Create>Box*

This is the heart and soul of T-Splines modeling. It allows to take any part of a model (vertex, edge or face) and edit it in real time by moving, rotating or scaling it.

In Edit Form is also possible to add components to a body, also in real time.

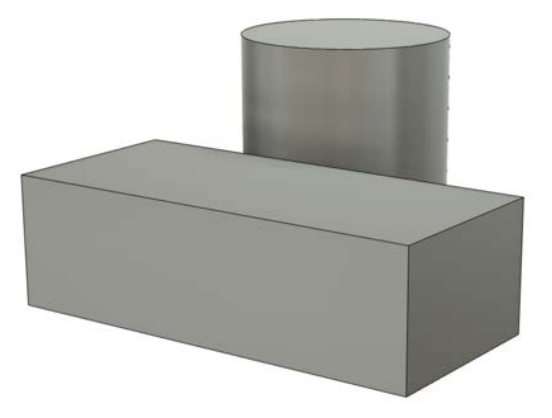

## **3.5 Move/Copy**

*Design>Solid>Modify>Move/Copy*

At a basic level, Move allows to move bodies around the workspace.

When set to "Faces", this command is a powerful tool to edit shape in a similar way to how Edit Form works for T-Spline bodies.

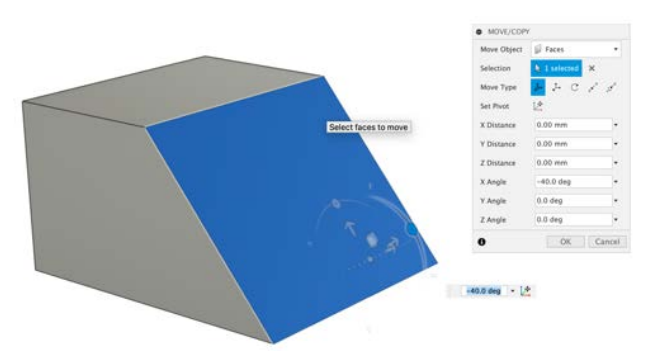

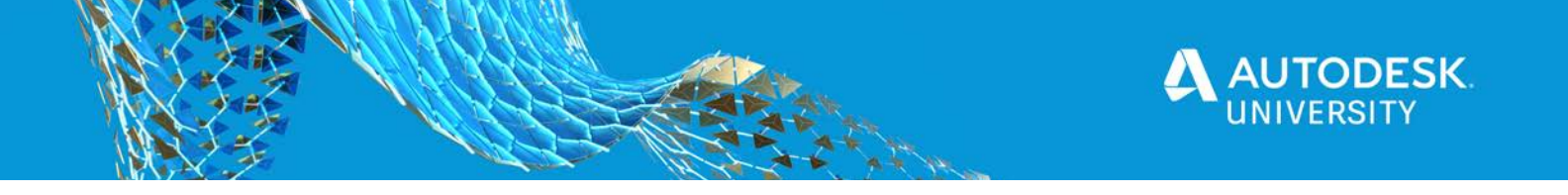

## **4 Stool modeling step-by-step tutorial**

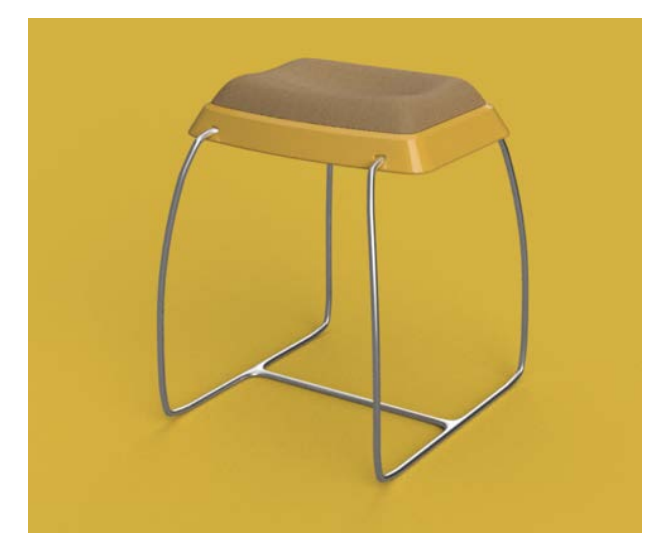

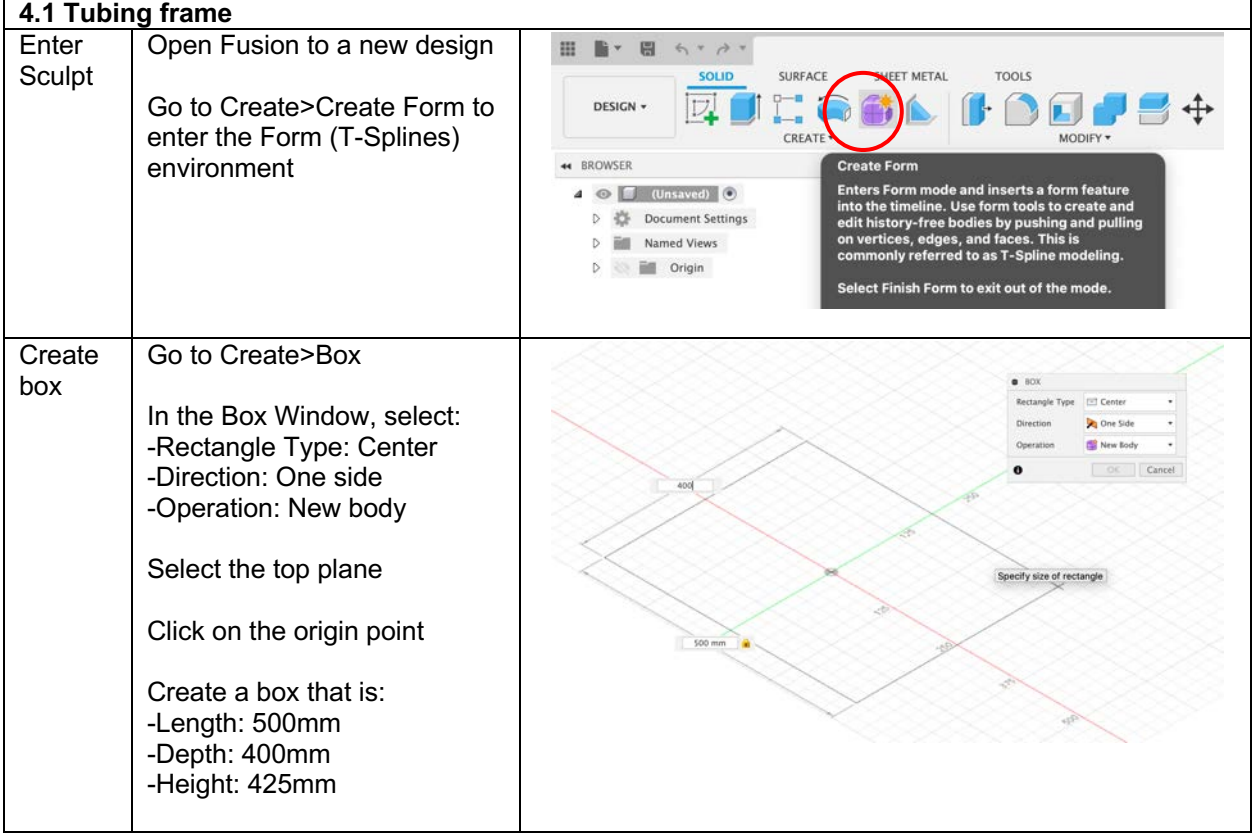

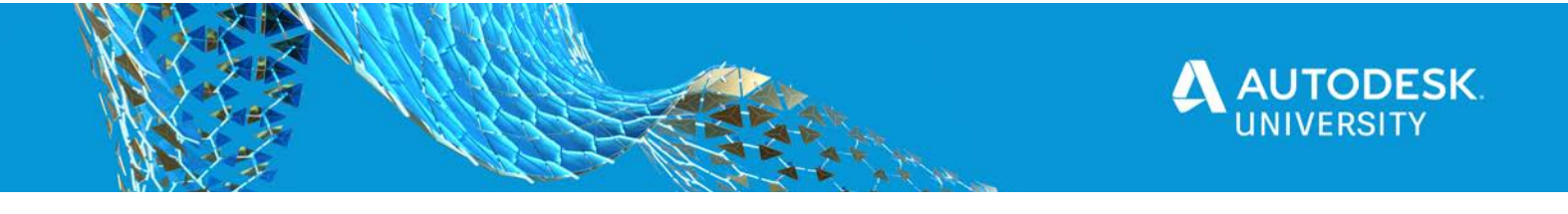

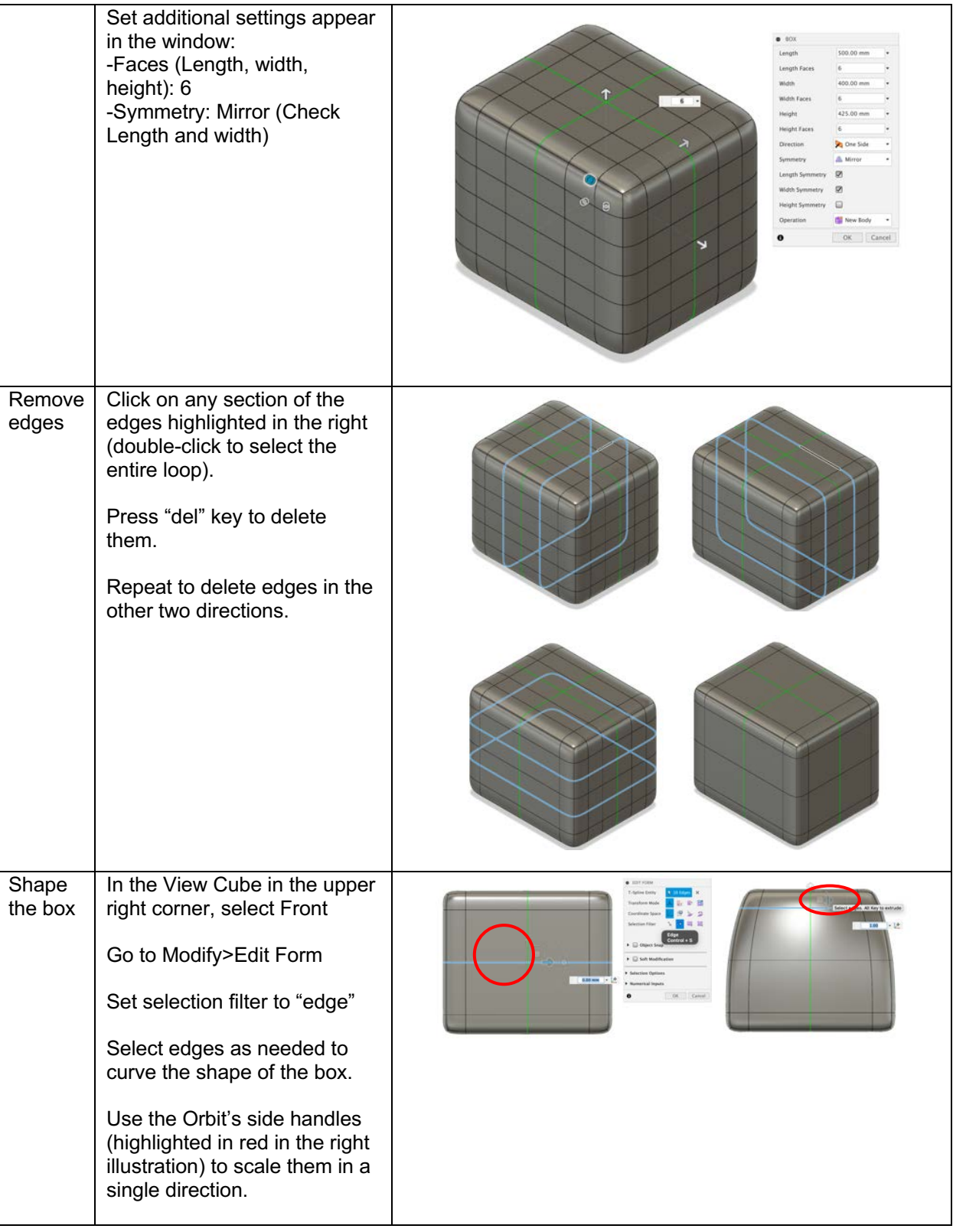

![](_page_7_Picture_0.jpeg)

![](_page_7_Picture_72.jpeg)

![](_page_8_Picture_0.jpeg)

![](_page_8_Picture_63.jpeg)

![](_page_9_Picture_0.jpeg)

![](_page_9_Picture_102.jpeg)

![](_page_10_Picture_0.jpeg)

![](_page_10_Picture_79.jpeg)

![](_page_10_Picture_80.jpeg)

![](_page_11_Picture_0.jpeg)

![](_page_11_Picture_54.jpeg)

![](_page_12_Picture_0.jpeg)

## **5 Stand Mixer step-by-step tutorial**

![](_page_12_Picture_2.jpeg)

### **5.1 Basic shape**

![](_page_12_Picture_56.jpeg)

![](_page_13_Picture_0.jpeg)

![](_page_14_Picture_0.jpeg)

![](_page_14_Picture_72.jpeg)

![](_page_15_Picture_0.jpeg)

![](_page_15_Picture_27.jpeg)

![](_page_16_Picture_0.jpeg)

![](_page_16_Picture_66.jpeg)

![](_page_16_Figure_2.jpeg)

![](_page_17_Picture_0.jpeg)

![](_page_17_Picture_51.jpeg)

![](_page_18_Picture_0.jpeg)

![](_page_18_Picture_78.jpeg)

![](_page_19_Picture_0.jpeg)

![](_page_19_Picture_36.jpeg)

![](_page_20_Picture_0.jpeg)

![](_page_20_Picture_45.jpeg)

![](_page_21_Picture_0.jpeg)

![](_page_21_Picture_1.jpeg)